# 如何使用 OBS 进行直播快速上手指南

## 一、 通用型设置

**1.** 设定部分

 $\mathcal{L}_{\mathcal{A}}$ 

T

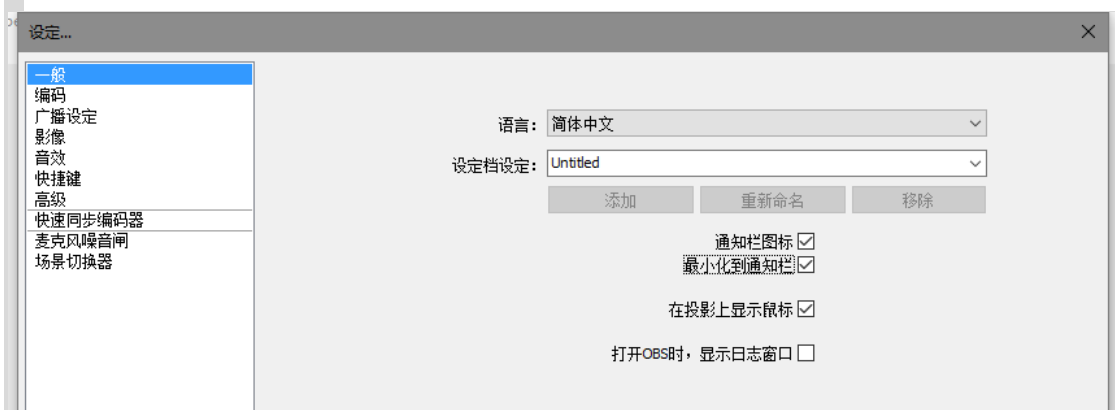

般属性, 就按我这么设置, 就没错。

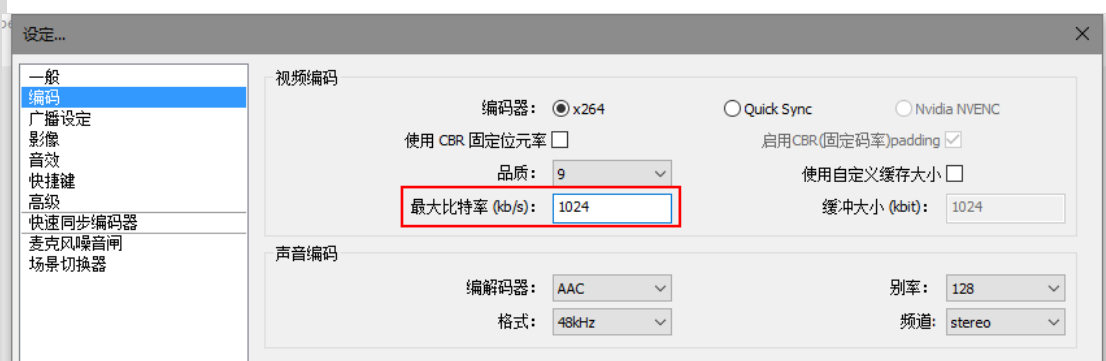

#### **2.** 品质选择

- $\div$ 上行 1Mbps 左右的请设置最大码率为 512kbps, 压缩分辨率为 720x480 或与 480 接近。
- 上行 2Mbps 左右的请设置最大码率为 1024kbps,压缩分辨率为 1280x720 或与 720 接近。
- 上行低于 0.5Mbps 的,还是去看直播吧。

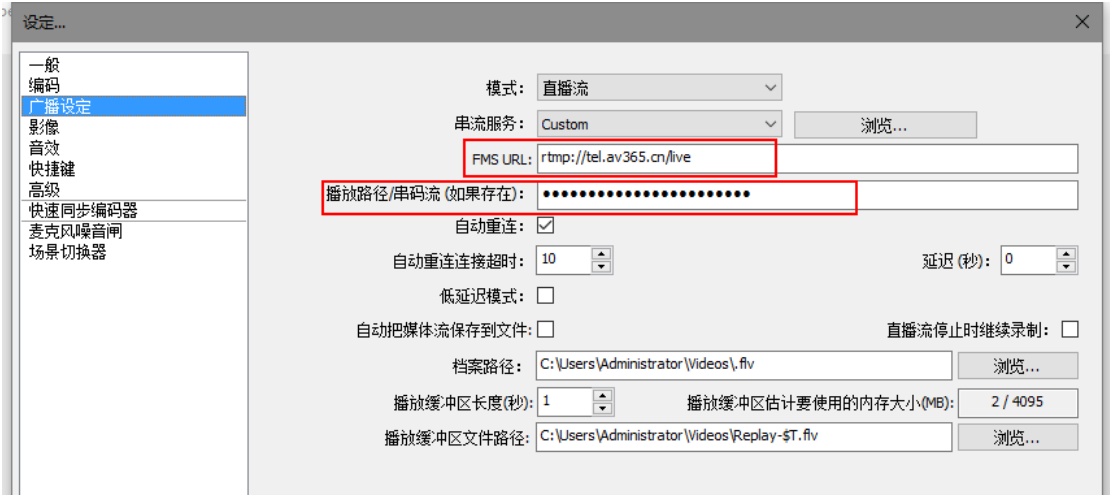

若获[取易网真平台频](http://www.av365.cn/)道中的 rtmp 地址为 rtmp://tel.av365.cn/live/xxxxxx, 则 FMS URL 填写 rtmp://tel.av365.cn/live,播放路径/串码流填写 xxxxxx。

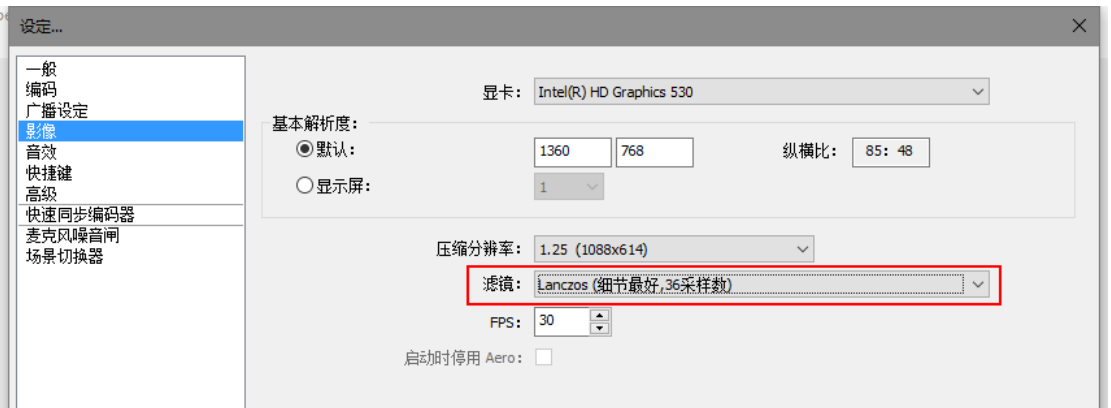

基本解析度写你屏幕分辨率即可,压缩分辨率参考上面最大码率设置。 配置高开 36 采样数,配置低不开任何滤镜。

FPS 帧数, 配置低开 24fps 配置高开 30fps。

停用 Aero 勾上即可。

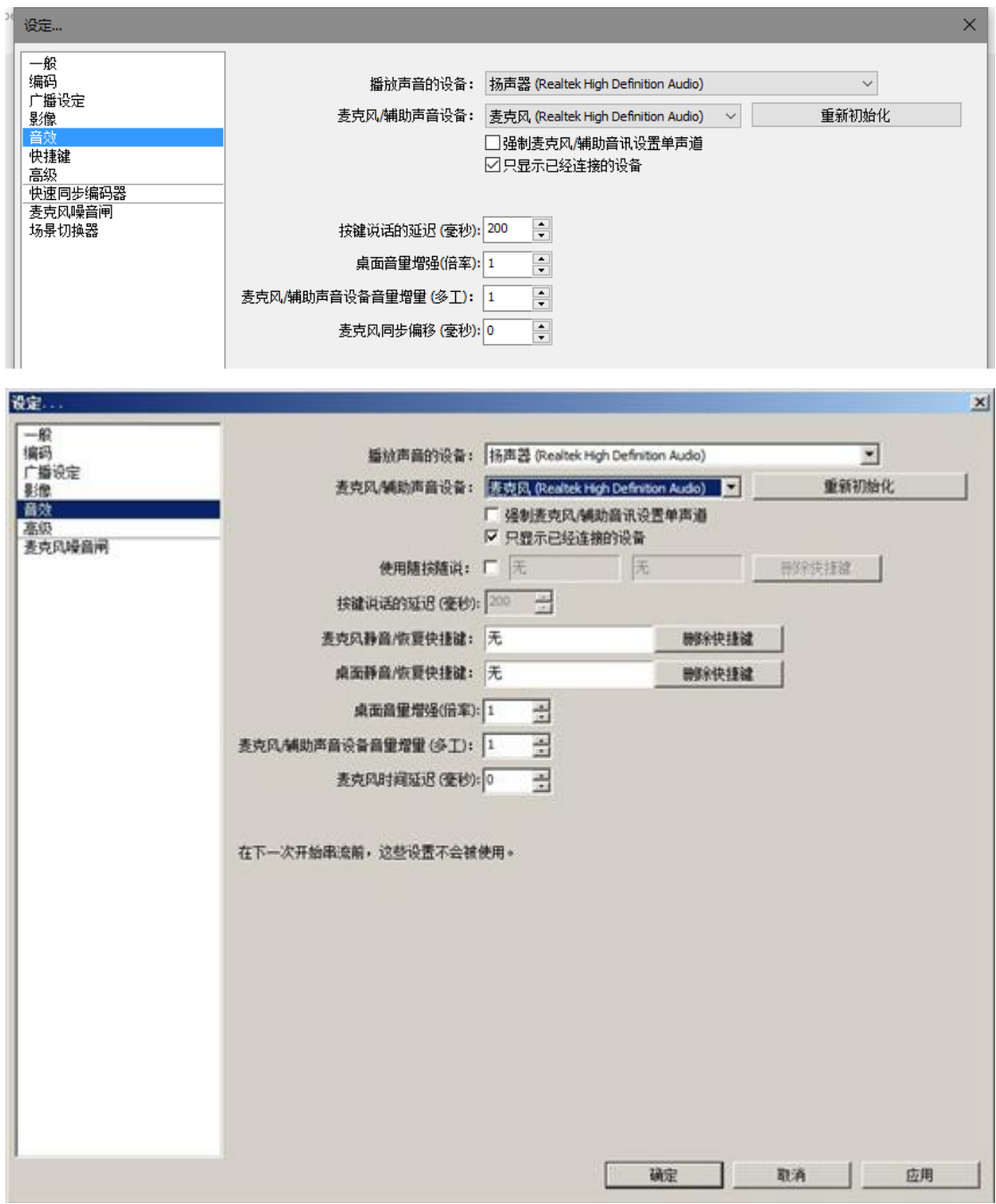

选好你的播放器和麦克风,如默认有声,就无需更改。若不懂如何设置 就按照下面图示设置就对了。

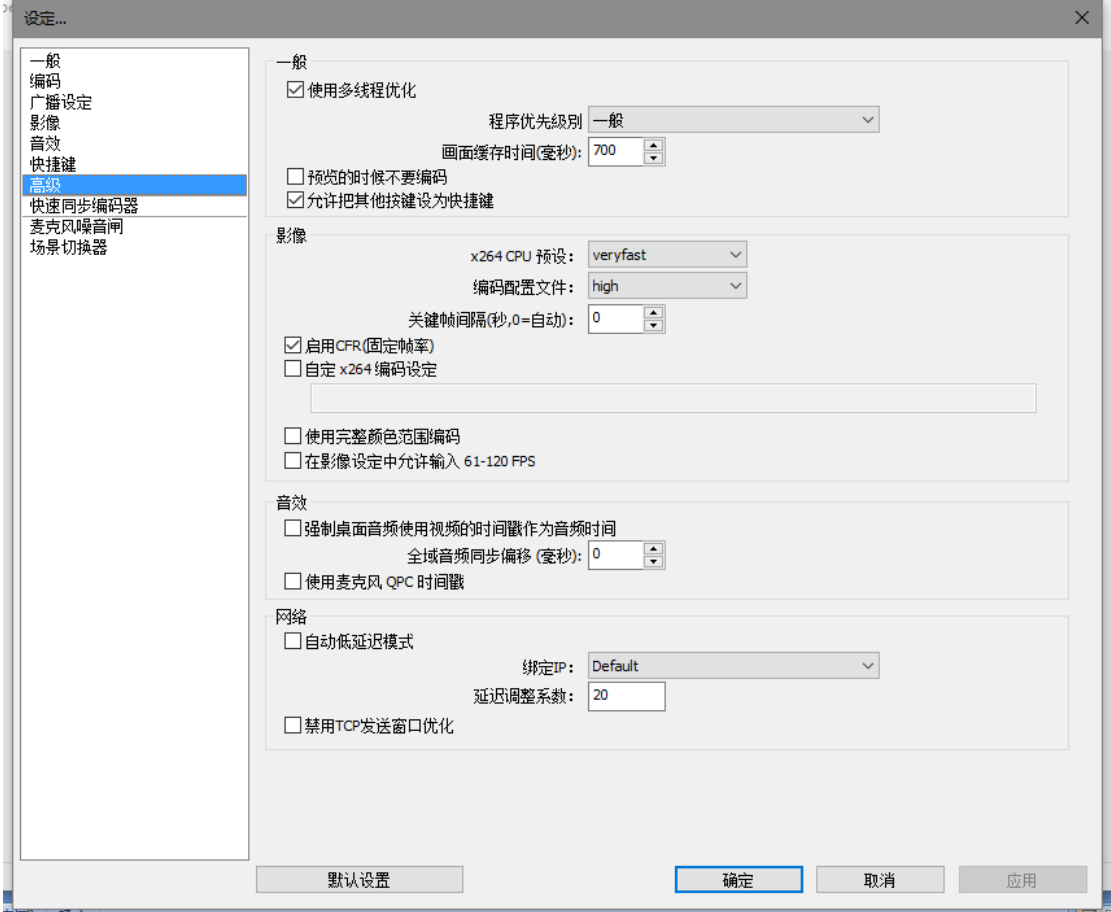

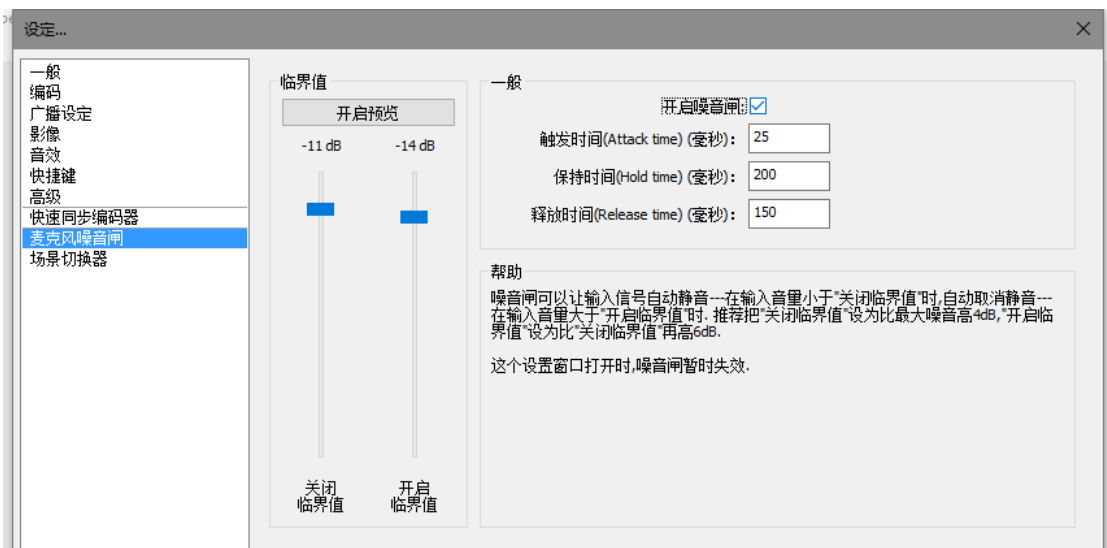

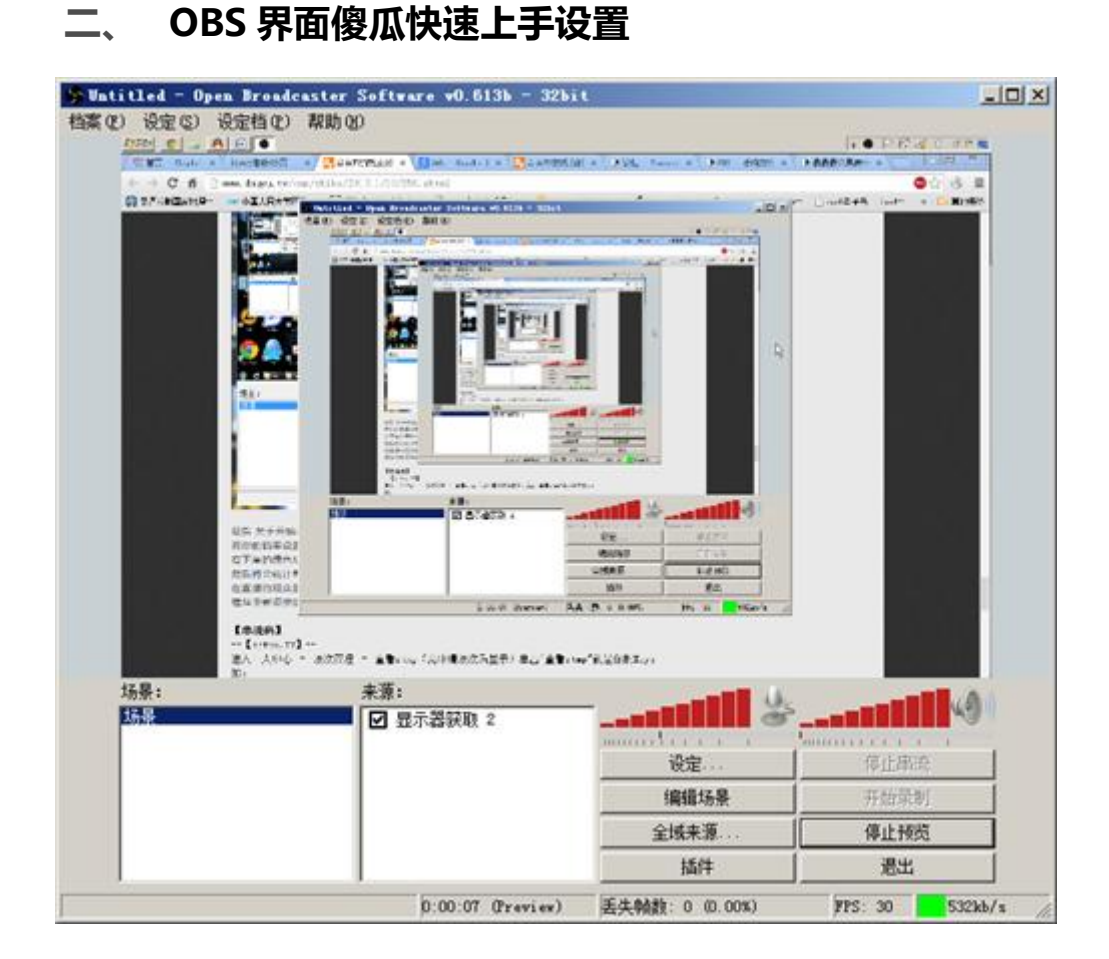

①添加场景:鼠标移至场景,右键添加场景,无需设置,确定即可

②来源:下方空白处右键,添加显示器获取,无需起名,点确定,窗口勾选 兼容模式,点确定即可。

③来源处显示器获取打上勾,点预览串流,看到有图像就没有问题。

④保证服务器和串流码填写正确后,选择开始串流,进入游戏后,把图像改 为无边框或窗口全屏化。

祝你直播愉快。

### 三、 常见问题

1、D3DX10\_43.dll 错误,80004005 错误,请确保

[DIRECTX](http://www.microsoft.com/zh-cn/download/details.aspx?id=35),[C++](http://www.microsoft.com/zh-cn/download/details.aspx?id=5582),NET [FRAMEWORK](http://www.microsoft.com/zh-cn/download/details.aspx?id=24872) 4.0 程序是最新的。

2、别人老说我画面卡怎么回事?

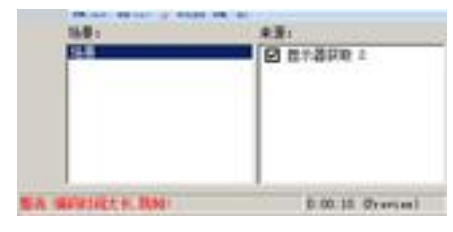

打开 OBS 界面,看是否有跳帧, 手帧现象。跳帧, 说明你 CPU 吃不消, 降低分辨率。丢帧,说明你最大比特率(码率)太高了,实际上传速度达不 到,才会丢帧,降低码率。这种情况小区共享宽带特别常见。

3、为什么我看不到直播画面/直播不了/提示重新连接?

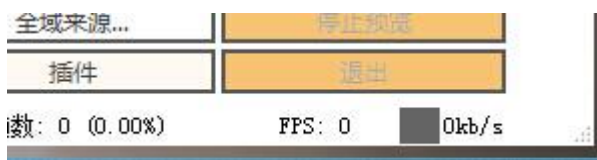

看一下软件右下角是否为灰色,灰色表示未推流成功,请检查网络、电脑 防火墙和直播码是否正确。

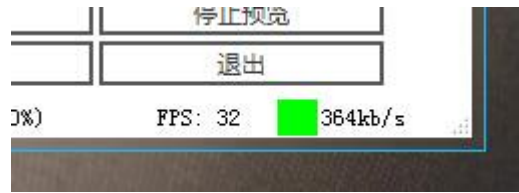

绿色表示正常推流。(黄色和红色表示直播掉帧,请根据自己的上传速 度进行直播设置。)

#### 四、 小技巧

1、可以按住 Ctrl 键移动物件一次多个视窗拖曳按住, Shift 键调整高度 宽度会动到该物件比例(会拉到有点长有点扁,拉不好!看字体与画面会模 糊)请注意

2、检视视窗里 Ctrl + ↑ ↓键盘上下键,可对任物件上前后景位置调整

3、某些游戏发现抓取不到的时候,尝试关闭 Aero 去抓取!

4、OBS 支持按键发话!!不想狂飙脏话的时候好用!或是有家人叫骂时能即 时反应!